# File Integrity Monitoring for VMware Tanzu v2.0

File Integrity Monitoring for VMware Tanzu 2.0

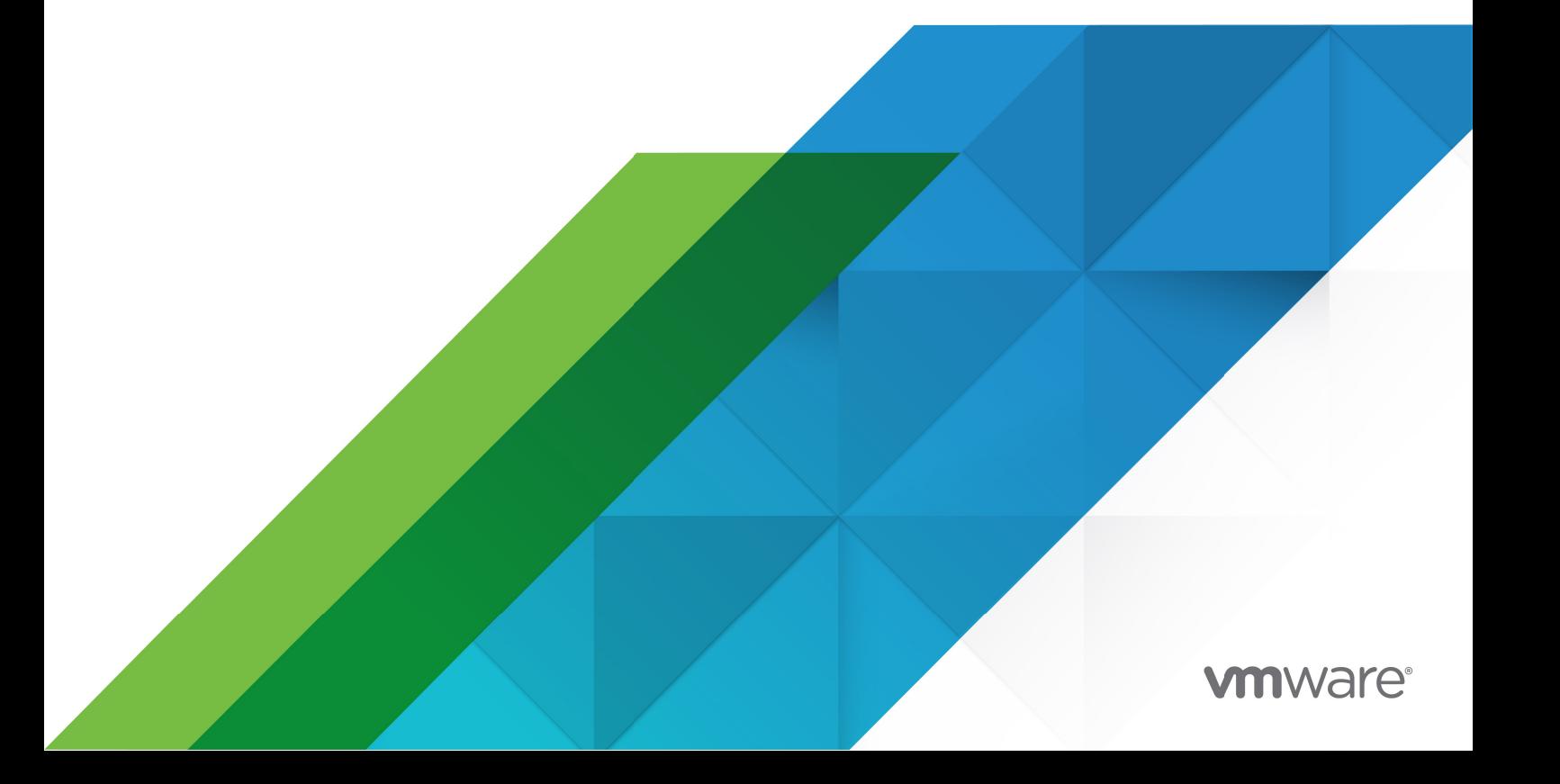

You can find the most up-to-date technical documentation on the VMware website at: https://docs.vmware.com/

VMware, Inc. 3401 Hillview Ave. Palo Alto, CA 94304 www.vmware.com

Copyright © 2023 VMware, Inc. All rights reserved. [Copyright and trademark information.](https://docs.vmware.com/copyright-trademark.html)

## **Contents**

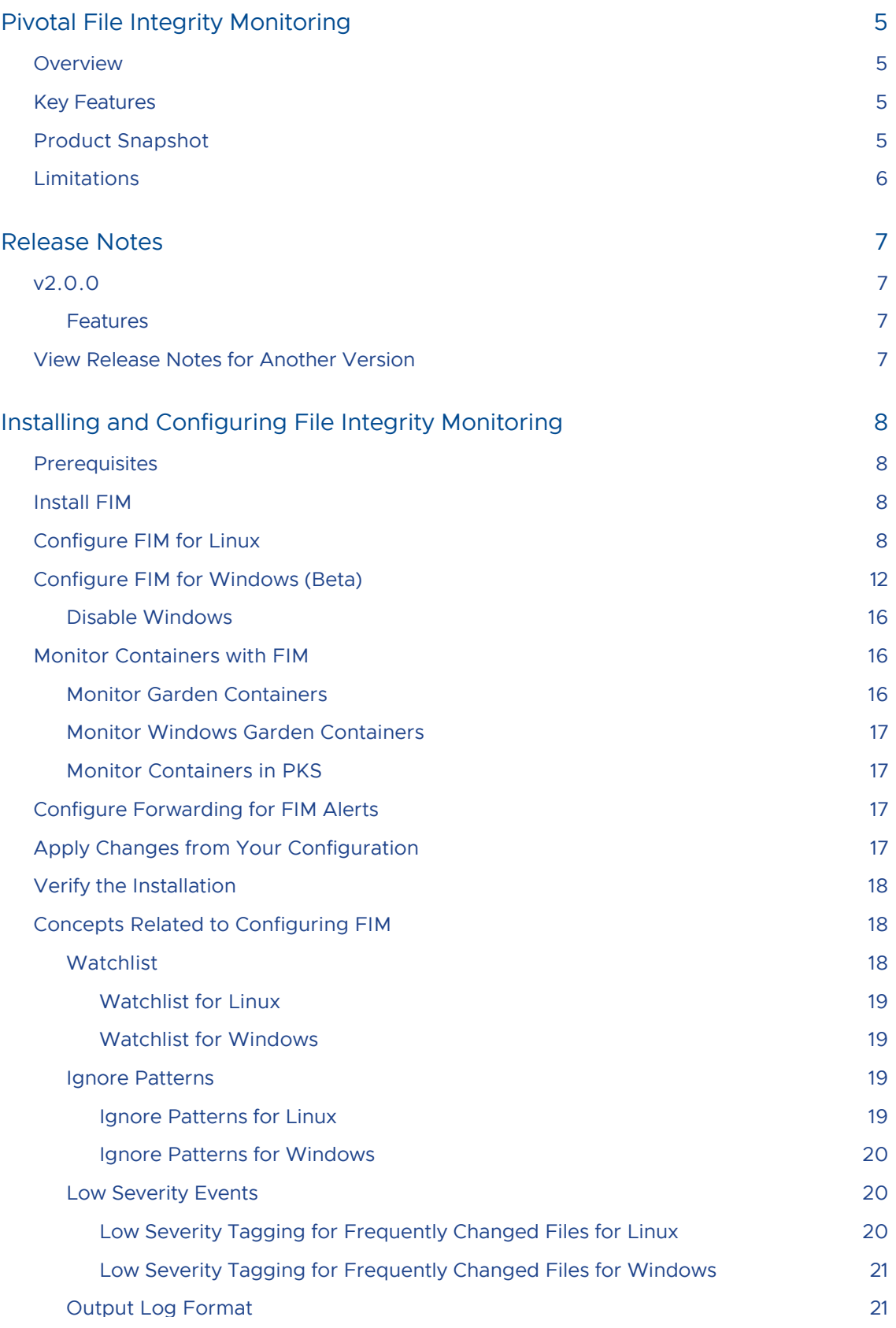

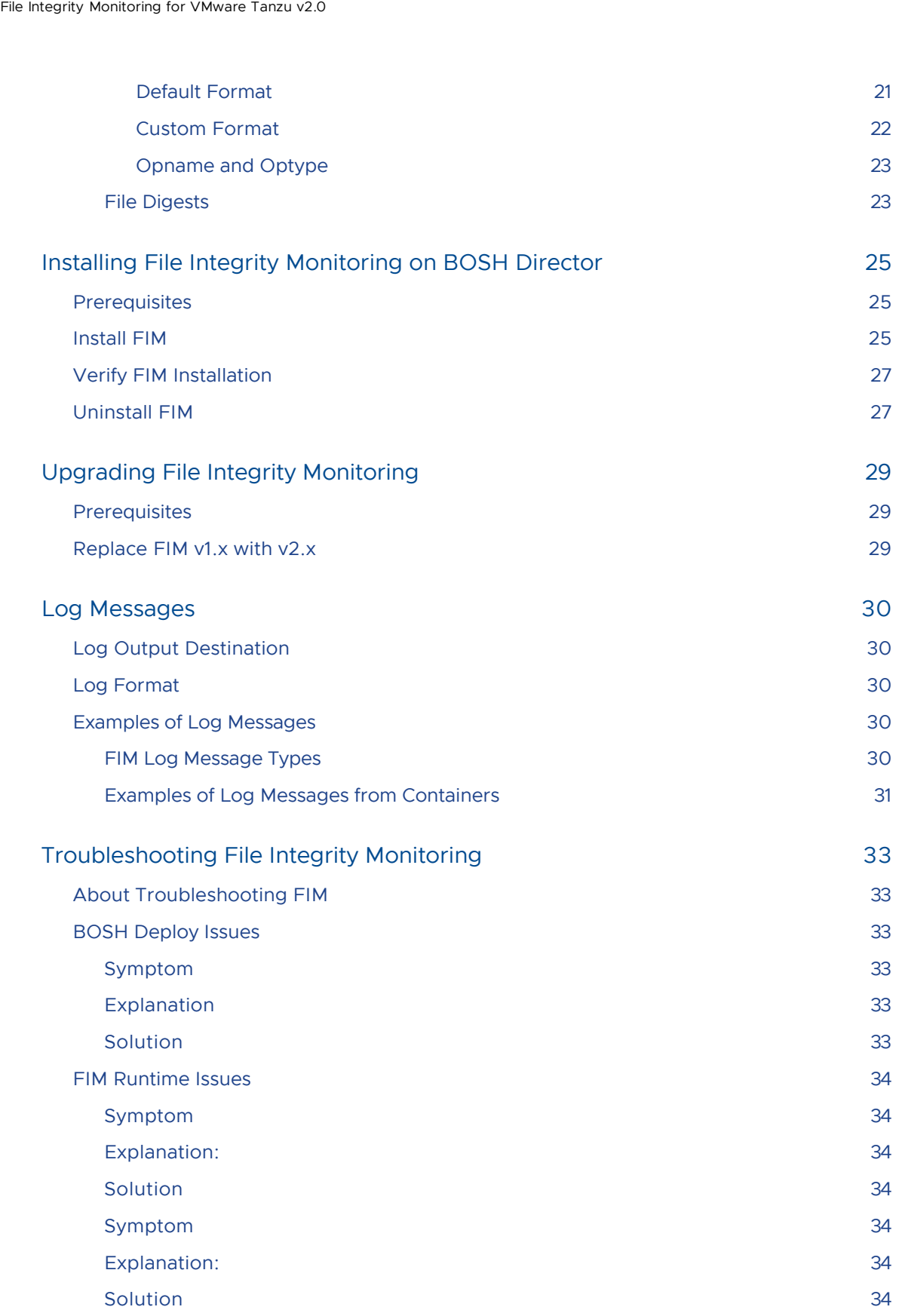

## <span id="page-4-0"></span>Pivotal File Integrity Monitoring

Warning: Pivotal File Integrity Monitoring v2.0 is no longer supported because it has reached the End of General Support (EOGS) phase as defined by the Support [Lifecycle Policy. To stay up to date with the latest software and security update](https://pivotal.io/support/lifecycle_policy)s, upgrade to a supported version.

#### Page last updated:

 $\blacktriangleright$ 

 $\mathbb{Z}^2$ 

Note: Pivotal has renamed File Integrity Monitoring Add-on for PCF. The new name is Pivotal File Integrity Monitoring.

Note: Pivotal has renamed Pivotal Cloud Foundry to Pivotal Platform.

This documentation describes setting up and using Pivotal File Integrity Monitoring (FIM).

## <span id="page-4-1"></span>Overview

Pivotal File Integrity Monitoring provides logs of file and directory modifications in monitored paths. Operators and auditors use these logs to satisfy security requirements for file integrity monitoring within the Pivotal Platform environment.

You can use FIM to help achieve compliance standards such as the Payment Card Industry Data Security Standard (PCI DSS) or the Health Insurance Portability and Accountability Act (HIPAA).

## <span id="page-4-2"></span>Key Features

File Integrity Monitoring enables you to:

- Monitor Pivotal Platform VMs and containers
- Specify path patterns to exclude
- Group path patterns under low severity
- Format log output
- Provide digest calculations of files  $\bullet$

## <span id="page-4-4"></span><span id="page-4-3"></span>Product Snapshot

The following table provides version and version-support information about FIM.

#### Warning: FIM Add-on on Windows is in beta.

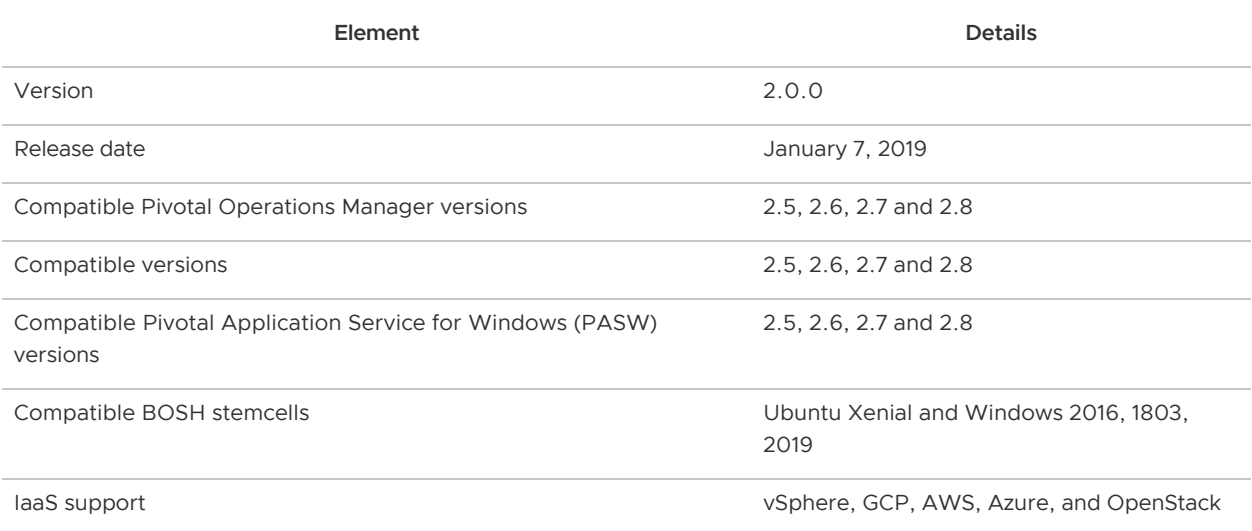

## <span id="page-5-0"></span>Limitations

File Integrity Monitoring has the following limitations:

- Windows support is in beta
- If you are upgrading from FIM v1.4, you must manually uninstall the runtime configs. For more information, see [Upgrading File Integrity Monitoring](#addon-fim-2-0-uninstalling).

## <span id="page-6-0"></span>Release Notes

Warning: Pivotal File Integrity Monitoring v2.0 is no longer supported because it has reached the End of General Support (EOGS) phase as defined by the Support [Lifecycle Policy. To stay up to date with the latest software and security update](https://pivotal.io/support/lifecycle_policy)s, upgrade to a supported version.

#### Page last updated:

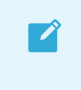

 $\mathbb{Z}^2$ 

Note: Pivotal has renamed File Integrity Monitoring Add-on for PCF. The new name is Pivotal File Integrity Monitoring.

Note: Pivotal has renamed Pivotal Cloud Foundry to Pivotal Platform.

This topic contains release notes for Pivotal File Integrity Monitoring (FIM).

For product versions and upgrade paths, see [Upgrade Planner.](https://upgrade-planner.pivotal.io/)

## <span id="page-6-1"></span>v2.0.0

Release Date: January 7, 2019

#### <span id="page-6-2"></span>Features

New features and changes in this release:

- [FIM is now a tile. For information about upgrading from FIM v1.x, see Upgrading File Integrity](#page-28-0) Monitoring.
- FIM for Windows can monitor Garden containers on Windows Diego Cells. For more information, see [Monitor Windows Garden Containers.](#page-16-4)

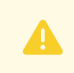

Warning: FIM for Windows is currently in beta.

## <span id="page-6-3"></span>View Release Notes for Another Version

To view the release notes for another product version, select the version from dropdown at the top of this page.

## <span id="page-7-0"></span>Installing and Configuring File Integrity Monitoring

Warning: Pivotal File Integrity Monitoring v2.0 is no longer supported because it has [reached the End of General Support \(EOGS\) phase as defined by the Support](https://pivotal.io/support/lifecycle_policy) Lifecycle Policy. To stay up to date with the latest software and security updates, upgrade to a supported version.

#### Page last updated:

This topic describes how to install Pivotal File Integrity Monitoring (FIM).

Note: When you install the FIM tile using Ops Manager, FIM does not monitor the  $\blacktriangledown$ [files on your BOSH Director. To apply FIM to the BOSH Director VM, see Installing](#page-24-0) File Integrity Monitoring on BOSH Director.

## <span id="page-7-1"></span>**Prerequisites**

- You must be a Pivotal Platform operator with admin rights. See [Operators](https://docs.pivotal.io/pivotalcf/customizing/user-types.html#operator) in the Pivotal Platform documentation.
- [Pivotal Operations Manager \(Ops Manager\)](#page-4-4). For compatible versions, see the Product Snapshot.

## <span id="page-7-2"></span>Install FIM

 $\mathbf{z}$ 

To install the FIM file on the Ops Manager Installation Dashboard:

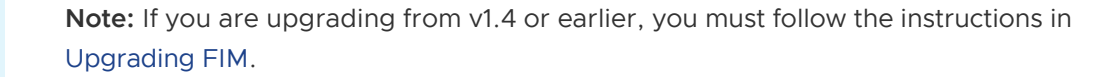

- 1. Download the product file from [Pivotal Network](https://network.pivotal.io/products/p-fim-addon).
- 2. Navigate to the Ops Manager Installation Dashboard and click Import a Product to upload the product file.
- 3. Under Import a Product, click + next to the version number of FIM. This adds the tile to your staging area.
- <span id="page-7-3"></span>4. Click the newly added FIM tile.

## <span id="page-8-0"></span>Configure FIM for Linux

#### To configure FIM for Linux VMs:

1. Select FIM Configuration for Ubuntu.

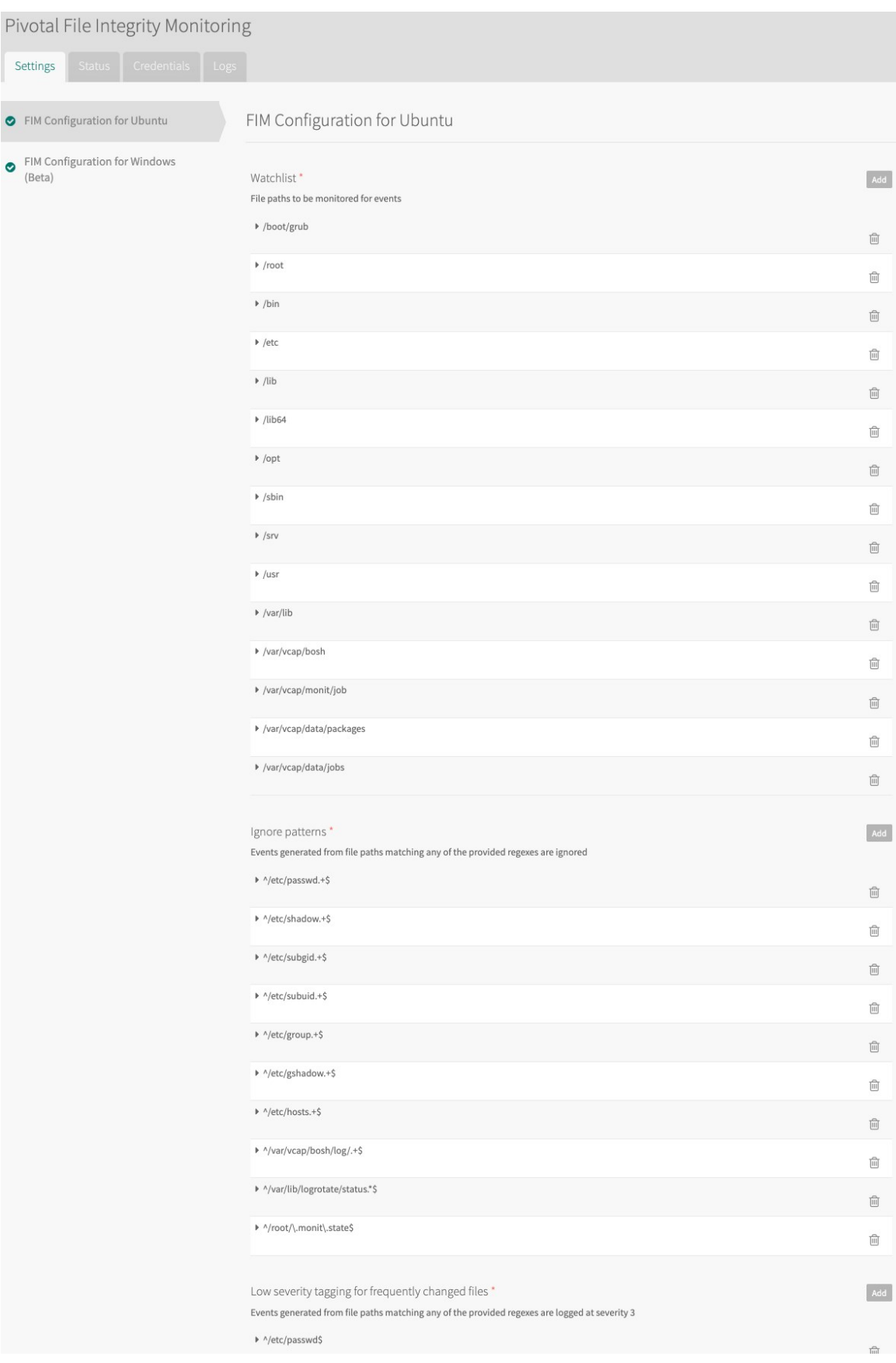

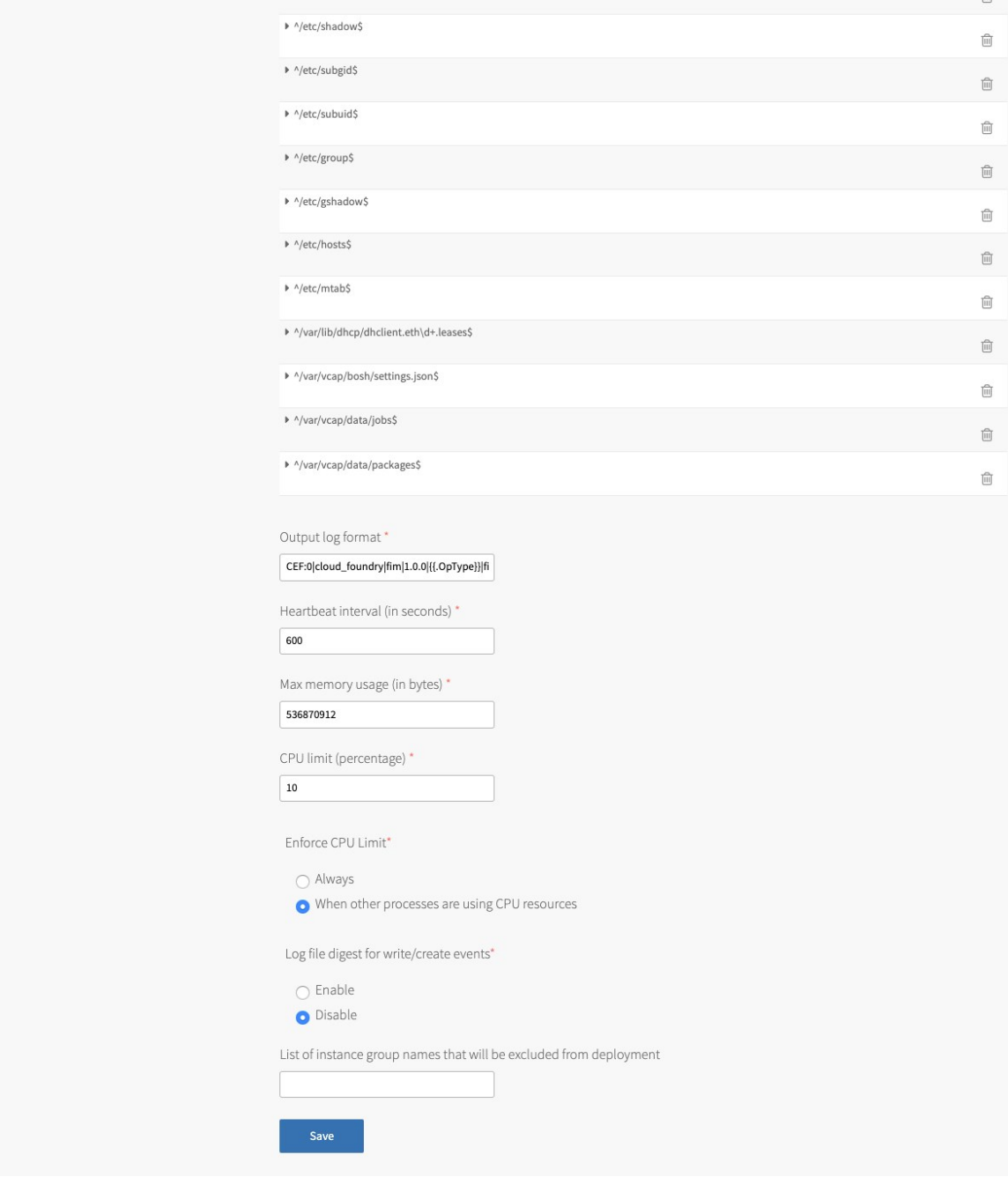

[Click here to view a larger version of this image.](#addon-fim-2-0-images-linux-config.png)

2. Configure the following fields:

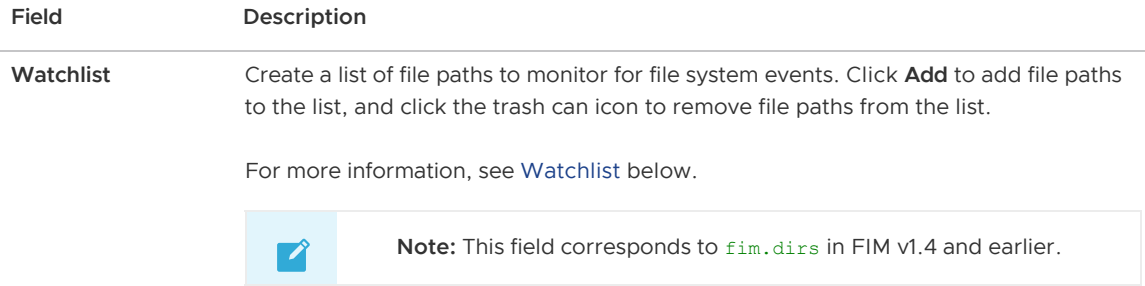

<span id="page-10-0"></span>Ignore patterns Create a list of files that you want FIM to ignore. Events for files matching any of the provided regular expressions are not included in the logs. Click Add to add files to the list, and click the trash can icon to remove files from the list. The items that you add must use Go-flavored path regular expressions. To test whether a regular expression is valid, you can use [Regex101](https://regex101.com?flavor=golang). For more information, see [Ignore Patterns](#page-18-2) below. Note: This field corresponds to fim.ignored patterns in FIM v1.4 7 and earlier. Low severity Create a list of files to be marked as low severity. Click Add to add files to the list, and tagging for click the trash can icon to remove files from the list. frequently changed files The items that you add must use Go-flavored path regular expressions. To test whether a regular expression is valid, you can use [Regex101](https://regex101.com?flavor=golang). For more information, see [Low Severity Events](#page-19-3) below. Note: This field corresponds to fim. low severity patterns in FIM 7 v1.4 and earlier. Output log format Enter a template for log lines. This template must be compatible with the golang package text/template. For more information about the Output log format field, see [Output Log Format](#page-20-3) below. Note: This field corresponds to fim.format in FIM v1.4 and earlier. T) Heartbeat interval Set the heartbeat interval as follows: (in seconds) To enable the heartbeat interval, set the value to an integer greater than 0 . If  $\ddot{\circ}$ you set a negative value, an error occurs.  $\ddot{\circ}$ To disable the heartbeat interval, set the value to 0. The default value is 600. Note: This field corresponds to fim.heartbeat\_interval in FIM - I Septembri 2000 (Septembri 2000) v1.4 and earlier. Set a limit in bytes for the maximum amount of memory, including file cache, that FIM Max memory usage (in bytes) can use per VM. The default value is 536870912 (512 MB). Note: This field corresponds to fim.memory limit in FIM v1.4 and earlier.

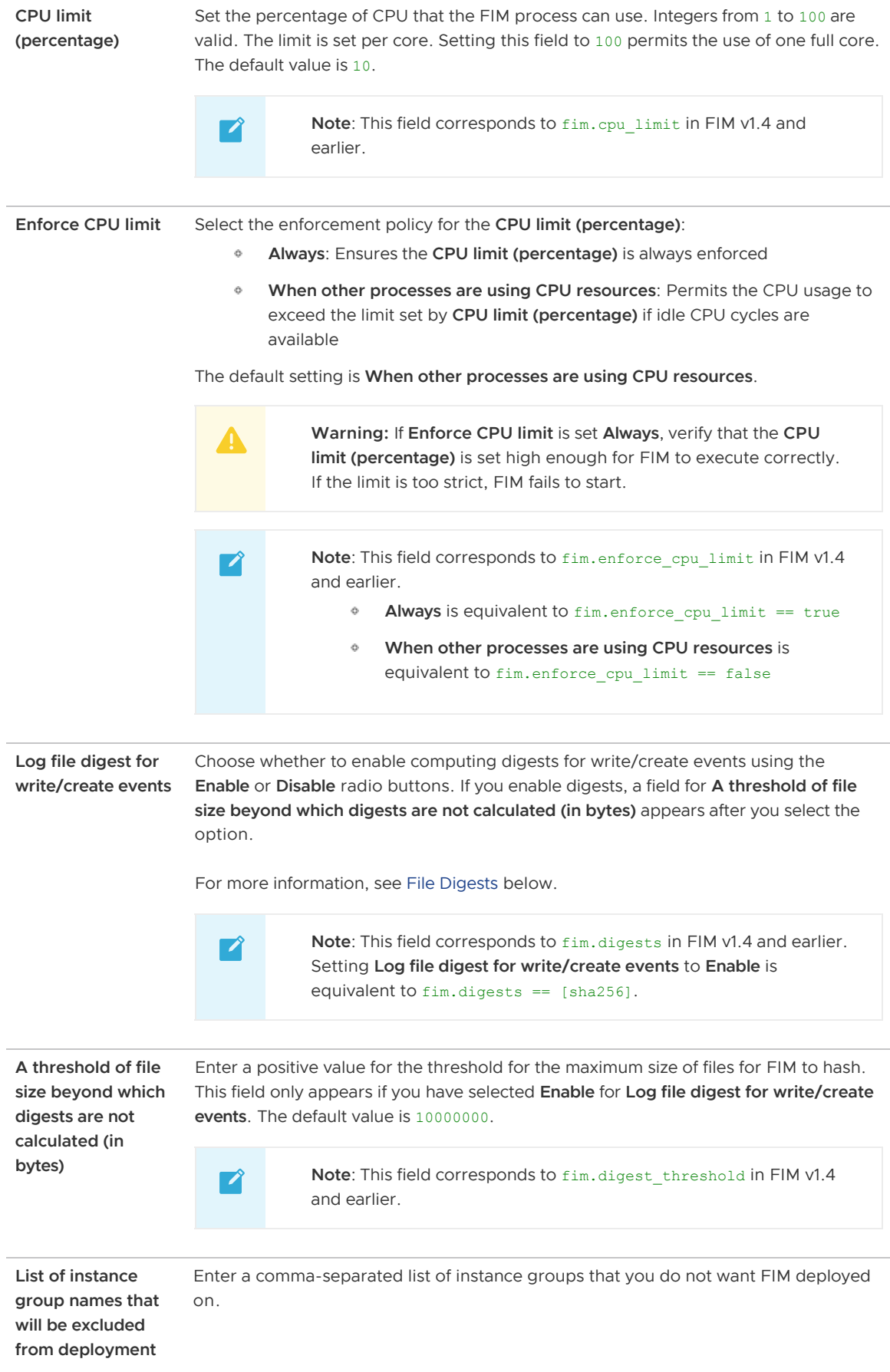

<span id="page-11-0"></span>3. Click Save.

## <span id="page-12-0"></span>Configure FIM for Windows (Beta)

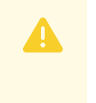

Warning: FIM for Windows is currently in beta. To disable installing FIM on Windows VMs, follow the steps in [Disable Windows](#page-15-3) below.

#### To configure FIM for Windows VMs:

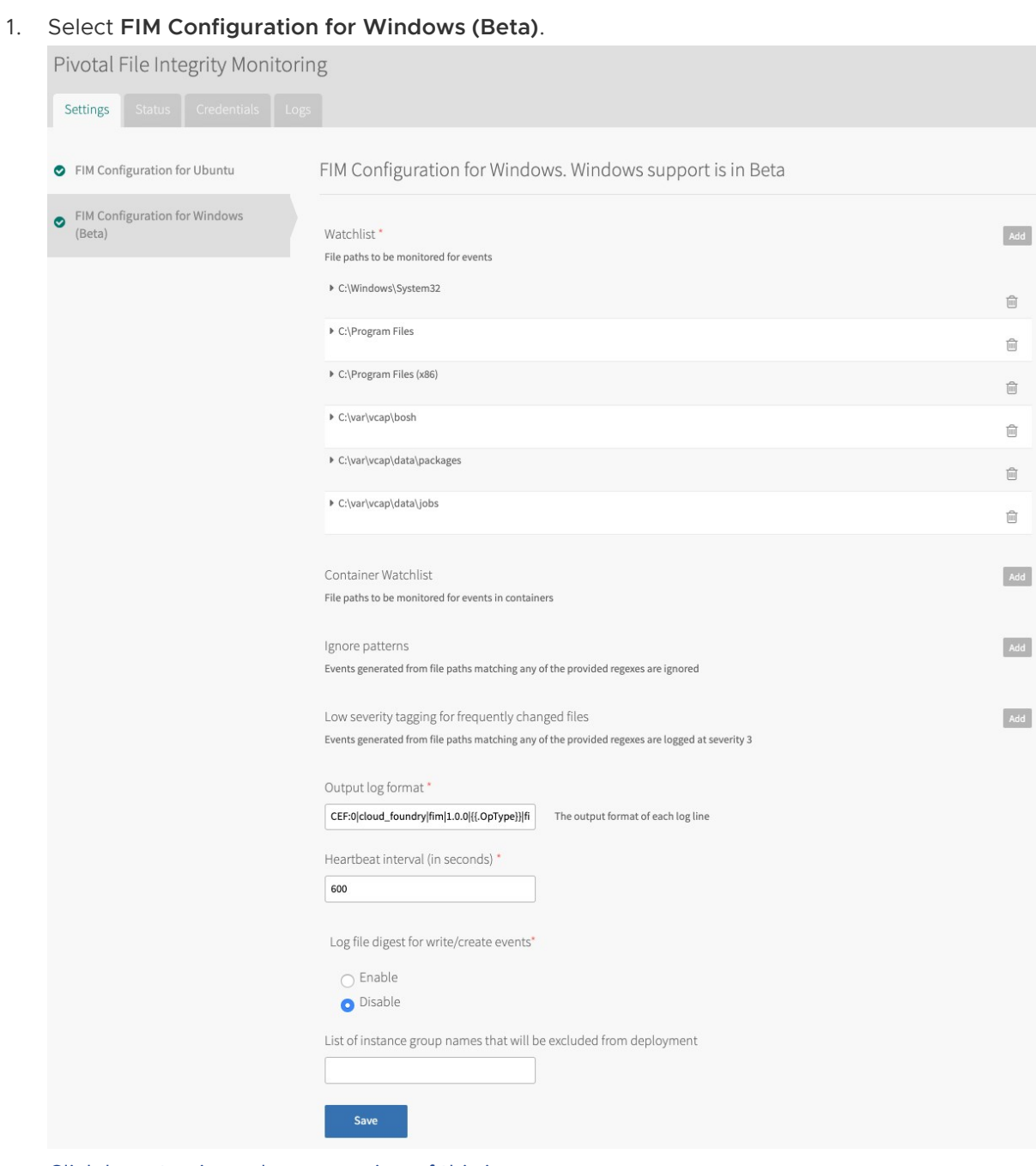

[Click here to view a larger version of this image.](#addon-fim-2-0-images-windows-config.png)

2. Configure the following fields:

Field Description

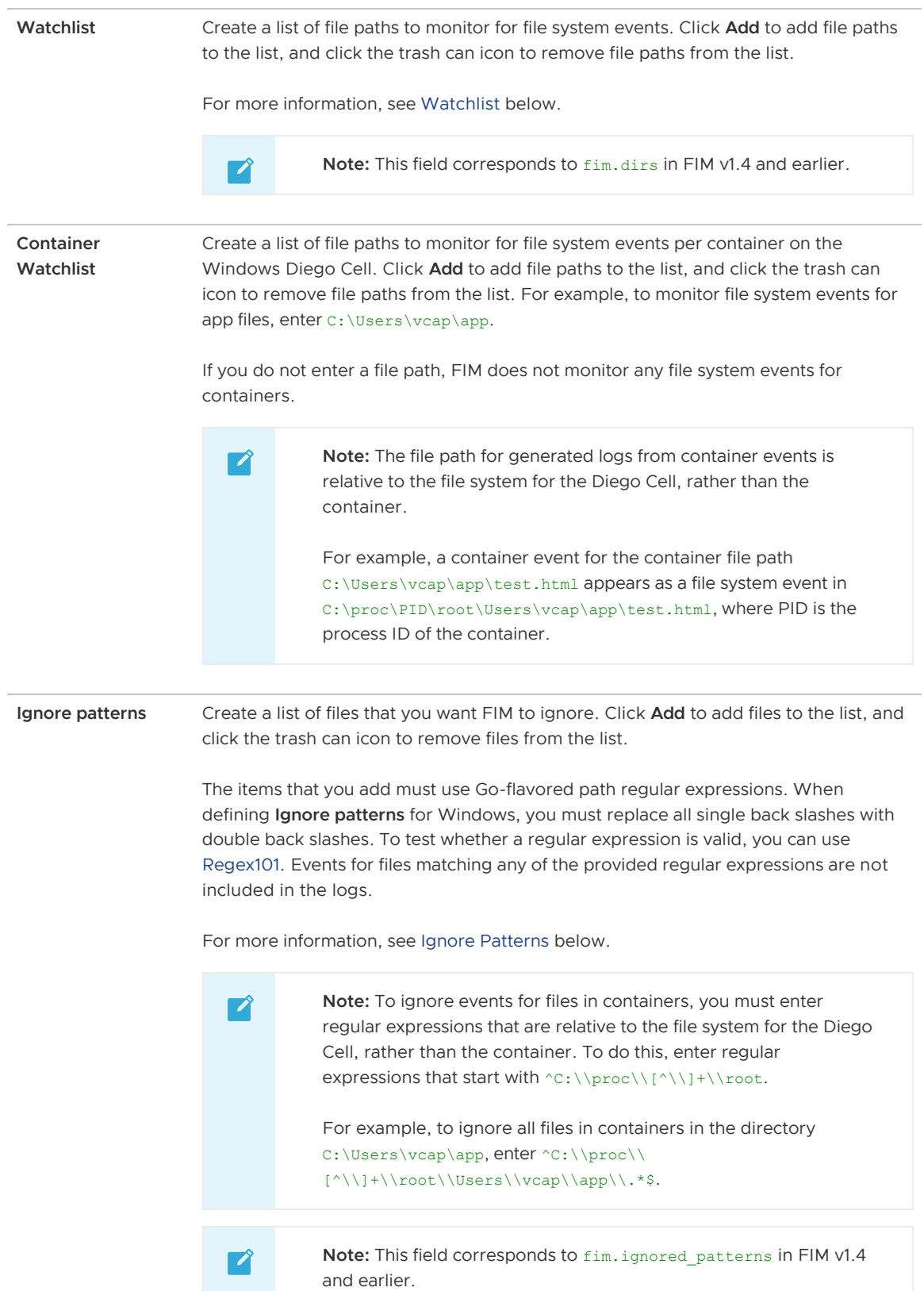

<span id="page-14-0"></span>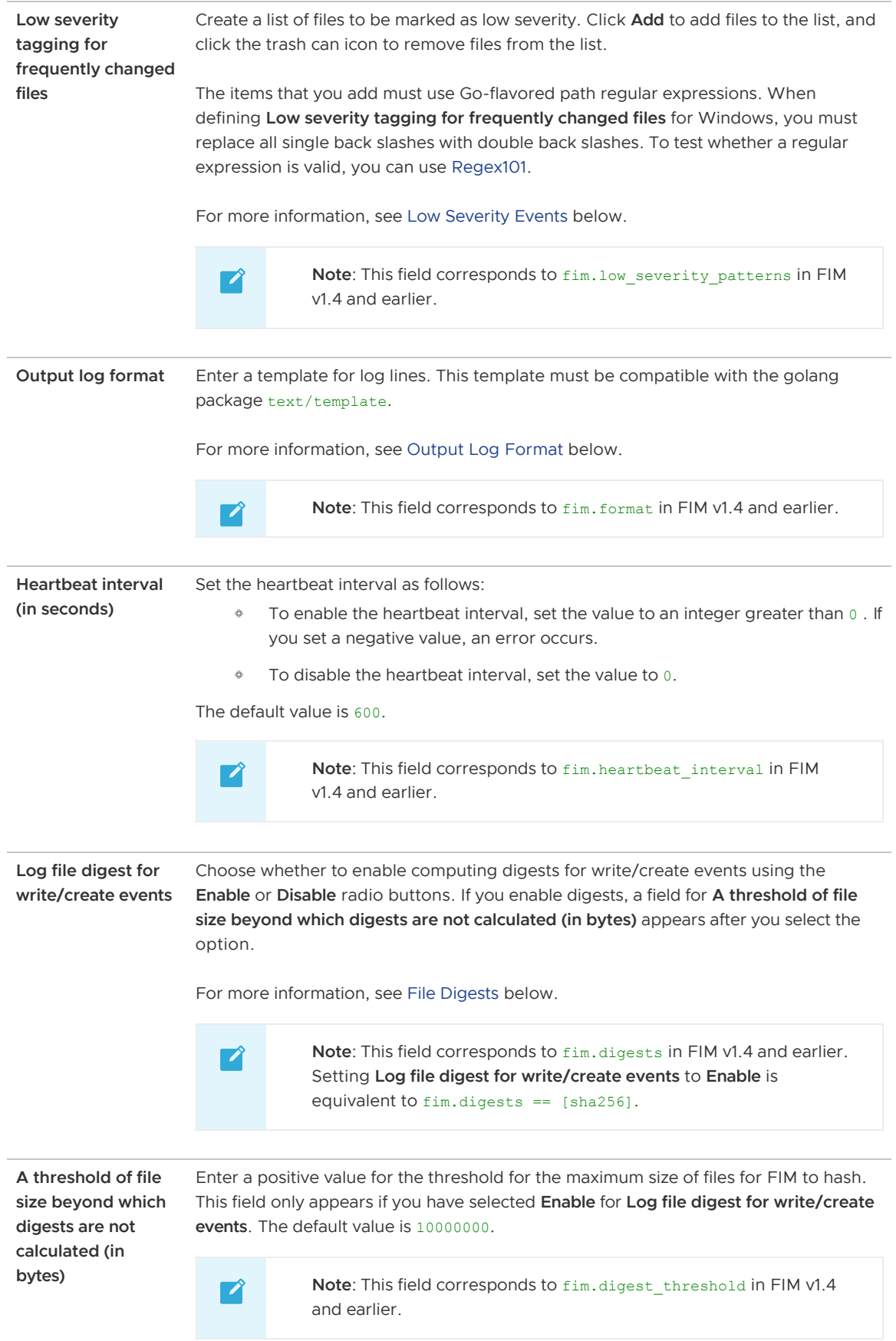

```
List of instance
group names that
will be excluded
from deployment
                     Enter a comma-separated list of instance groups that you do not want FIM deployed
                     on.
```
3. Click Save.

## <span id="page-15-3"></span><span id="page-15-0"></span>Disable Windows

To disable installing FIM on Windows VMs:

- 1. In the FIM tile, select FIM Configuration for Windows (Beta).
- 2. Add the instance group windows\_diego\_cell to the field List of instance group names that will be excluded from deployment.
- 3. Click Save.

## <span id="page-15-4"></span><span id="page-15-1"></span>Monitor Containers with FIM

You can use FIM to monitor:

- Garden containers on the Diego Cell VMs in
- Containers on the Diego Windows Cell VMs in Pivotal Application Service for Windows (PASW)
- Containers on the Kubernetes worker node VMs in Enterprise Pivotal Container Service (PKS)

For an example log message, see [Examples of Log Messages from Containers.](#page-30-1)

### <span id="page-15-2"></span>Monitor Garden Containers

To configure FIM to monitor Garden containers:

- 1. In the FIM tile, select FIM Configuration for Ubuntu.
- 2. Add the Garden container directories to the **Watchlist** section:
	- /var/vcap/data/grootfs/store/unprivileged/volumes/
	- /var/vcap/data/grootfs/store/privileged/volumes/

For more information about GrootFS volumes, see [Volumes.](https://docs.pivotal.io/pivotalcf/concepts/grootfs-disk.html#volumes)

- 3. Add the following pattern to the Ignore patterns section:
	- ^/var/vcap/data/grootfs/store/(un)?privileged/volumes/[\w-]+/rootfs/.\*\$  $\ddot{\alpha}$

Note: When files in the Garden containers are modified, changes are made  $\blacktriangledown$ to both the diff and rootfs directories. Adding this ignore pattern means that FIM ignores files and directories in the /var/vcap/data/grootfs/store/unprivileged/volumes/UUID/diff directory, where **UUID** is the ID of the container.

4. Click Save.

### <span id="page-16-4"></span><span id="page-16-0"></span>Monitor Windows Garden Containers

To configure FIM to monitor Windows Garden containers:

- 1. In the FIM tile, select FIM Configuration for Windows (Beta).
- 2. Add at least one directory to the **Container Watchlist** section. Pivotal recommends that you add  $C: \Upsilon \to \text{ab}$  which is the directory for app files.
- 3. Click Save.

### <span id="page-16-1"></span>Monitor Containers in PKS

To configure FIM to monitor containers on the Kubernetes worker node VMs in PKS:

- 1. In the FIM tile, select FIM Configuration for Ubuntu.
- 2. Add the container directory /var/vcap/store/docker/docker/ to the Watchlist section.

Note: FIM writes log messages when files and directories in the /var/vcap/store/docker/docker/overlay2/UUID/diff directory are created, removed, or modified, **uuld** is the ID of the container.

3. Click Save.

 $\blacktriangledown$ 

## <span id="page-16-2"></span>Configure Forwarding for FIM Alerts

FIM writes all alerts to the BOSH logs for the VMs in your deployment.

- $\bullet$  In Linux, these logs are located in /var/vcap/sys/log/fim/fim.stdout.log.
- $\bullet$  In Windows, these logs are located in  $c:\varphi\sqrt{\varphi}\$  \fim-windows\filesnitch\jobservice-wrapper.out.log.

You can use syslog forwarding to forward the alerts to a syslog aggregator.

- If you are using the PAS tile: The syslog aggregator that you specify receives all alerts generated on PAS, including the FIM alerts. To configure system logging, follow the procedure in [Configuring Logging in PAS.](https://docs.pivotal.io/pivotalcf/opsguide/logging-config-opsman.html)
- If you are using the syslog BOSH release: You can use the syslog BOSH release to forward system logs. For more information, see [syslog-release](https://github.com/cloudfoundry/syslog-release) in GitHub.
- $\blacktriangledown$ Note: When you configure syslog forwarding, ensure there is enough disk space for the logs, and that they rotate frequently. If you are not sure how often to rotate the logs, configure the rotation to occur either hourly, or when they reach a certain configured size. VMware recommends forwarding logs to a remote syslog aggregation system.

## <span id="page-16-3"></span>Apply Changes from Your Configuration

Your installation is not complete until you apply your configuration changes:

- 1. Navigate to the Installation Dashboard in Ops Manager.
- 2. Click Review Pending Changes.
- 3. Click Apply Changes to complete the FIM installation.

## <span id="page-17-0"></span>Verify the Installation

To verify the installation for Linux:

- 1. bosh ssh into the VMs in your deployment. For more information, see [BOSH SSH](https://docs.pivotal.io/pivotalcf/customizing/trouble-advanced.html#bosh-ssh).
- 2. Enter this command:

touch /bin/hackertool

3. Enter this command:

```
grep hackertool /var/vcap/sys/log/fim/fim.stdout.log
```
4. Verify in the logs that a new file has been created. For example:

```
CEF:0|cloud foundry|fim|1.0.0|1|file integrity monitoring event|5| fname="/bin/
hackertool" hostname="fim_1/3ad6ff1f-37e0-4b8a-80bd-d16b7f79c149" opname="CREAT
E" optype=1 ts=1574098829 severity=5
```
To verify the installation for Windows:

- 1. bosh ssh into the VMs in your deployment. For more information, see [BOSH SSH](https://docs.pivotal.io/pivotalcf/customizing/trouble-advanced.html#bosh-ssh).
- 2. Enter this command:

powershell New-Item -type File /var/vcap/data/jobs/sample\_file

3. Enter this command:

```
powershell "Get-Content C:\var\vcap\sys\log\fim-windows\filesnitch\job-service-
wrapper.out.log | Select-String sample file"
```
4. Verify in the logs that a new file has been created. For example:

```
CEF:0|cloud foundry|fim|1.0.0|1|file integrity monitoring event|5| fname="C:\va
r\vcap\data\jobs\sample_file" hostname="no-job_1/ebee34c1-3300-4f5d-9557-bbef84
5d608c" opname="CREATE" optype=1 ts=1569953512 severity=5
```
## <span id="page-17-1"></span>Concepts Related to Configuring FIM

Reference the following sections when configuring FIM.

### <span id="page-17-2"></span>Watchlist

FIM monitors a set of critical system directories. You can configure the directories that FIM monitors by adding and removing items in the Watchlist section.

#### <span id="page-18-0"></span>Watchlist for Linux

Below is the default list of file paths in Watchlist section of FIM Configuration for Ubuntu.

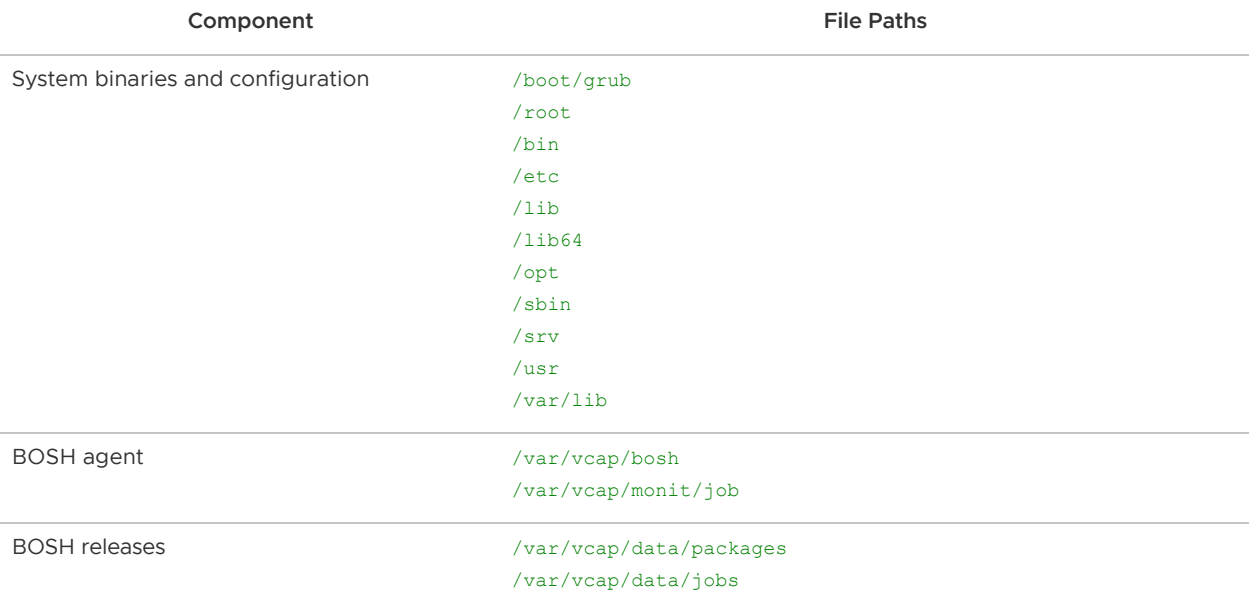

#### <span id="page-18-1"></span>Watchlist for Windows

Below is the default list of file paths in Watchlist section of FIM Configuration for Windows.

- C:\Windows\System32
- C:\Program Files
- C:\Program Files (x86)
- C:\var\vcap\bosh
- C:\var\vcap\data\packages
- C:\var\vcap\data\jobs

### <span id="page-18-2"></span>Ignore Patterns

Some monitored directories might contain files that you do not want FIM to monitor, such as files that change frequently. You can configure FIM to ignore these events by adding and removing items in the Ignore patterns section. Use path regular expressions.

#### <span id="page-18-3"></span>Ignore Patterns for Linux

Below is the default list in Ignore Patterns section of FIM Configuration for Ubuntu.

Scenario **List** 

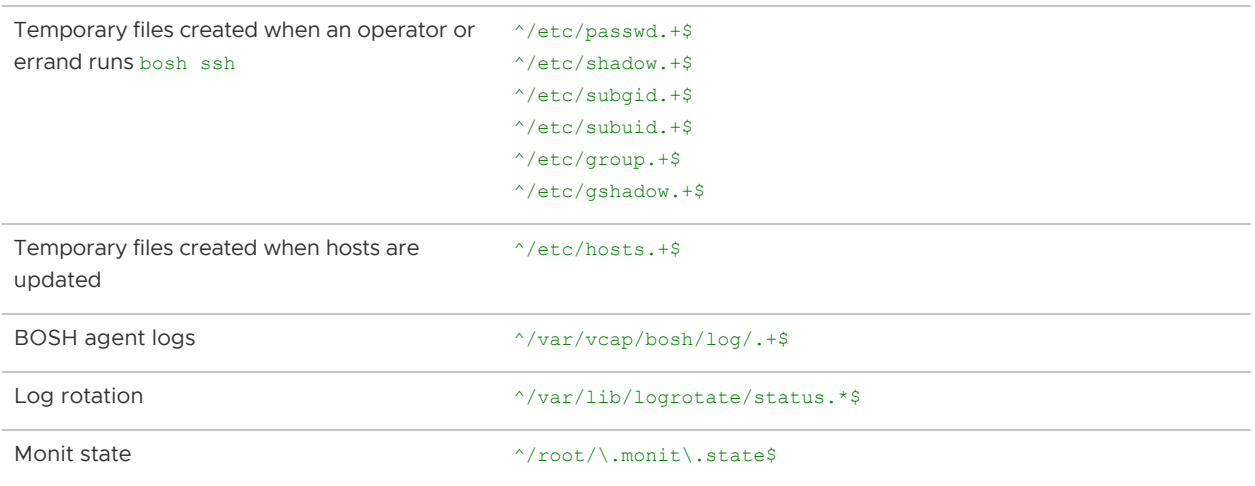

#### <span id="page-19-0"></span>Ignore Patterns for Windows

 $\mathbf{z}$ 

Note: There is currently no default value for Ignored patterns for Windows.

When defining Ignore patterns for Windows, you must replace all single back slashes with double back slashes. For example, to ignore all files in the directory  $C:\var\varphi\bosh\sigma\$ 

^C:\\var\\vcap\\bosh\\ignore\_me\\.\*\$

### <span id="page-19-3"></span><span id="page-19-1"></span>Low Severity Events

Some monitored directories might contain files that only change occasionally or files that update frequently but are low impact. You can configure FIM to log events at a lower severity by adding and removing items in the Low severity tagging for frequently changed files section. Use path regular expressions.

Severity can be one of the following severity levels:

- $\bullet$  0: Used for heartbeats.
- 3: Used for low severity events. These events are for files that match any of the provided regular expressions. This can be useful to filter out business-as-usual events.
- 5: Used for all other events. This is the default severity.

#### <span id="page-19-2"></span>Low Severity Tagging for Frequently Changed Files for Linux

Below is the default list in Low severity tagging for frequently changed files section of FIM Configuration for Ubuntu.

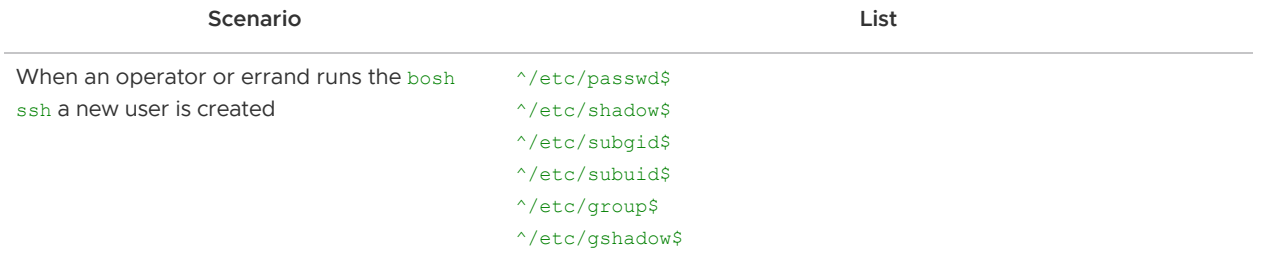

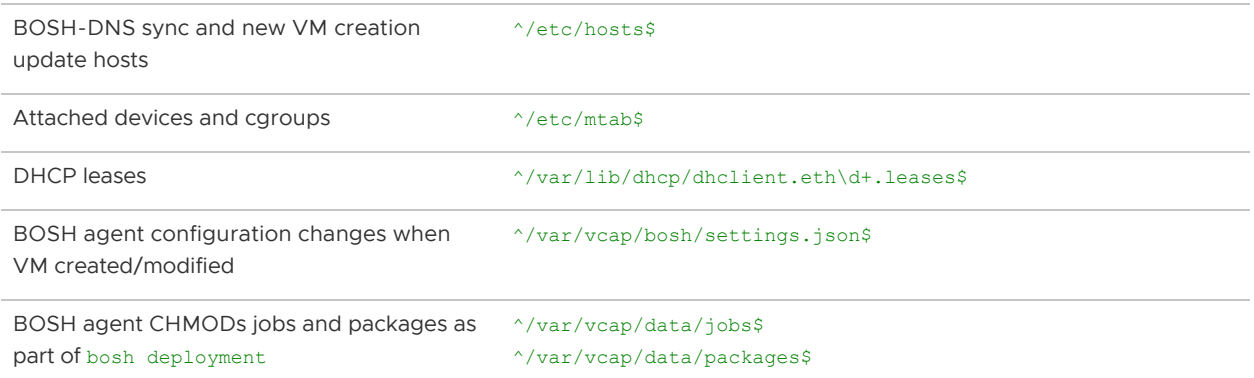

#### <span id="page-20-0"></span>Low Severity Tagging for Frequently Changed Files for Windows

Note: There is currently no default value for Low severity tagging for frequently changed files for Windows.

When defining Low severity tagging for frequently changed files for Windows, you must replace all single back slashes with double back slashes. For example, to mark all files in the directory C:\var\vcap\bosh\ignore me\ as low severity, use:

```
^c:\\varw\to\mathbb{S}\backslash\sigma
```
#### <span id="page-20-3"></span><span id="page-20-1"></span>Output Log Format

By default, FIM generates messages in the Common Event Format. You can configure the output format as a Go text template using the **Output log format** field. For more information and examples of FIM log messages, see [Log Messages.](#page-29-0)

#### <span id="page-20-2"></span>Default Format

 $\mathbb{Z}^2$ 

The default value of Output log format is:

```
"CEF:0|cloud_foundry|fim|1.0.0|{{.Optype}}|file integrity monitoring event|{{.Severity
}}| {{.KeyValues}}"
```
Example output using the default Output log format configuration:

```
CEF:0|cloud_foundry|fim|1.0.0|0|file integrity monitoring event|0| fname="" hostname="
diego_cell/8279dfa8-9f86-4bb1-8b92-65457d2ae989" opname="FILESNITCH CHECKIN" optype=0
ts=1492715822 severity=0
CEF:0|cloud foundry|fim|1.0.0|1|file integrity monitoring event|5| fname="/etc/passwd.
lock" hostname="diego_cell/8279dfa8-9f86-4bb1-8b92-65457d2ae989" opname="CREATE" optyp
e=1 ts=1492715822 severity=5
CEF:0|cloud foundry|fim|1.0.0|4|file integrity monitoring event|5| fname="/etc/passwd.
17721" hostname="diego_cell/8279dfa8-9f86-4bb1-8b92-65457d2ae989" opname="REMOVE" opty
pe=4 ts=1492715822 severity=5
CEF:0|cloud foundry|fim|1.0.0|1|file integrity monitoring event|5| fname="/etc/group.l
ock" hostname="diego_cell/8279dfa8-9f86-4bb1-8b92-65457d2ae989" opname="CREATE" optype
=1 ts=1492715822 severity=5
CEF:0|cloud_foundry|fim|1.0.0|4|file integrity monitoring event|5| fname="/etc/group.1
7721" hostname="diego_cell/8279dfa8-9f86-4bb1-8b92-65457d2ae989" opname="REMOVE" optyp
```

```
e=4 ts=1492715822 severity=5
CEF:0|cloud_foundry|fim|1.0.0|1|file integrity monitoring event|5| fname="/etc/gshadow
.lock" hostname="diego_cell/8279dfa8-9f86-4bb1-8b92-65457d2ae989" opname="CREATE" opty
pe=1 ts=1492715822 severity=5
```
Note: The FILESNITCH CHECKIN message is a logging marker that indicates filesnitch is operational in the absence of any file system events.

#### <span id="page-21-0"></span>Custom Format

 $\mathbb{Z}$ 

You can use individual fields to configure the log format. Each individual field, is a named property provided by FIM that will be replaced during the logging action.

For example:

"{{.Fname}} {{.Hostname}} {{.OpName}} {{.OpType}} {{.Digests}} {{.Ts}}"

Example output using the above configuration:

/bin/binary plymouth CREATE 1 sha256=da39a3ee5e6b4b0d3255bfef95601890afd80709 14751955 74

The table below lists the template values you can use:

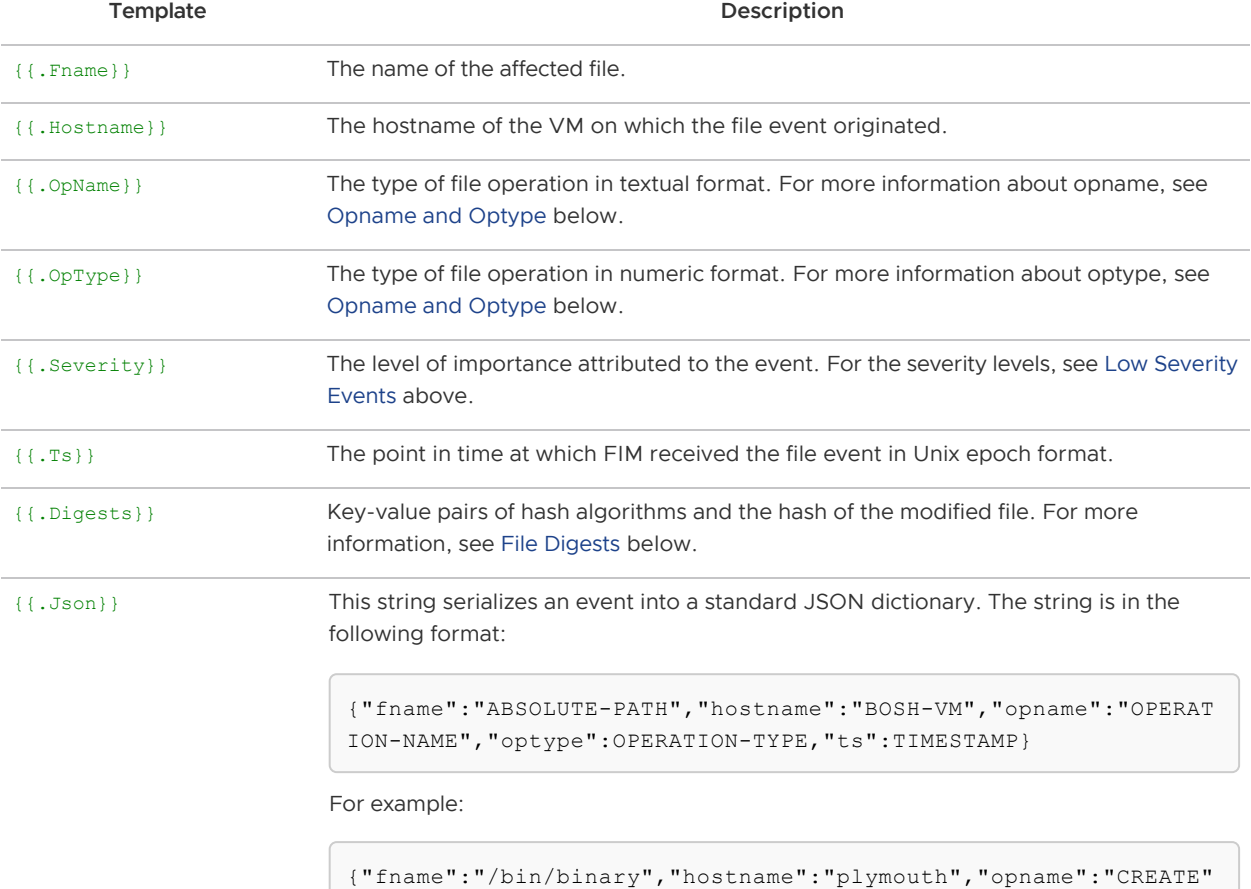

,"optype":1,"ts":1475195084}

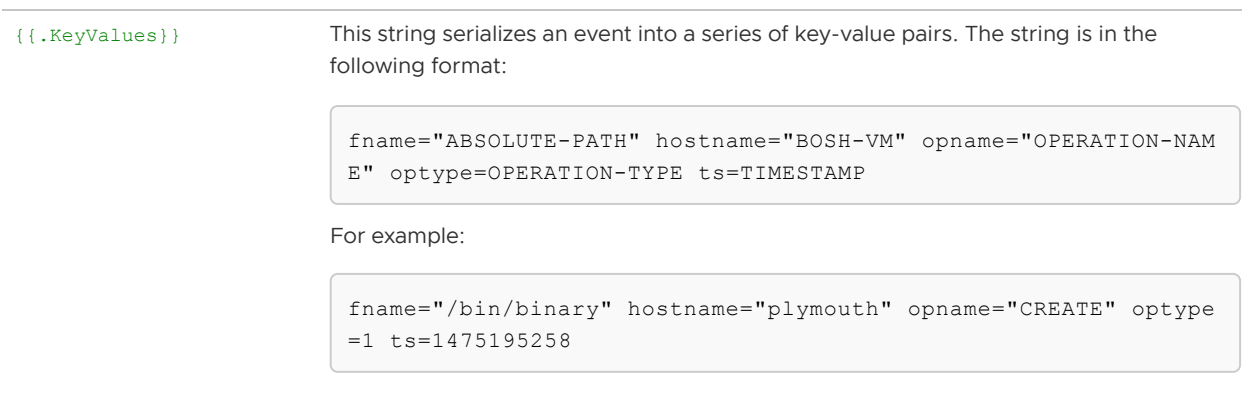

#### <span id="page-22-3"></span><span id="page-22-0"></span>Opname and Optype

Opname and optype are the type of file operation in textual and numeric format, respectively. For the possible values of the two fields see the table below:

| opname                              | optype   | <b>Example Linux Trigger</b>                                                                        | <b>Example Windows Trigger</b>                                                                               |
|-------------------------------------|----------|----------------------------------------------------------------------------------------------------|----------------------------------------------------------------------------------------------------|
| <b>FILESNITCH</b><br><b>CHECKIN</b> | $\Omega$ | This is a heartbeat message written to<br>the log. This occurs during every<br>Heartbeat interval.  | This is a heartbeat message written to the<br>log. This occurs during every <b>Heartbeat</b><br>interval.    |
|                                     |          | The default interval is 600 seconds. To<br>configure this property, see Configure<br>FIM for Linux. | The default interval is 600 seconds. To<br>configure this property, see Configure FIM<br>for Windows (Beta). |
| <b>CREATE</b>                       | 1        | touch newfile.txt                                                                                   | Powershell New-Item -type File<br>newfile.txt                                                                |
|                                     |          | $echo$ 'content' $> newfile2.txt$                                                                   | Powershell Add-Content -Path<br>newfile.txt -Value 'content'                                                 |
| <b>WRTTE</b>                        | 2        | echo 'hello world' >> file.txt                                                                      | Powershell Add-Content -Path<br>newfile.txt -Value 'content'                                                 |
| <b>REMOVE</b>                       | 4        | rm file.txt                                                                                         | Powershell rm file.txt                                                                                       |
| <b>RENAME</b>                       | 8        | mv file.txt file.txt.orig                                                                           | Powershell mv file.txt file.txt.oriq                                                                         |
| CHMOD                               | 16       | chmod 0400 file.txt                                                                                 | Powershell icacls file.txt /grant<br>administrators: F                                                       |

 $\mathbb{Z}^2$ 

Note: FIM on Windows reports WRITE and CHMOD together as WRITE | CHMOD. The two operations are indistinguishable.

## <span id="page-22-2"></span><span id="page-22-1"></span>File Digests

FIM supports hashing monitored files on WRITE or CREATE events using the sha256 algorithm. If you enable digests, FIM includes the calculated hash for the file in the logs.

If you want to show that content has changed or check which version of the file is mapped to a log entry, you can calculate the sha256 value of a file and compare it to the value in the log.

Hashing is disabled by default.

FIM sets a threshold on the size of files, in bytes, to be hashed.

## <span id="page-24-0"></span>Installing File Integrity Monitoring on BOSH **Director**

Warning: Pivotal File Integrity Monitoring v2.0 is no longer supported because it has reached the End of General Support (EOGS) phase as defined by the Support [Lifecycle Policy. To stay up to date with the latest software and security update](https://pivotal.io/support/lifecycle_policy)s, upgrade to a supported version.

#### Page last updated:

This topic describes how to install Pivotal File Integrity Monitoring (FIM) on BOSH Director.

When you install the FIM tile using Pivotal Operations Manager, FIM does not monitor the files on your BOSH Director. To apply FIM to the BOSH Director VM, you must do the below procedures.

## <span id="page-24-1"></span>**Prerequisites**

Before you install FIM, you must have:

- A Pivotal Platform operator user account with admin rights. See [Pivotal Platform Operators.](https://docs.pivotal.io/platform/customizing/platform-operators.html)
- Pivotal Operations Manager v2.5 or later.
- A web server accessible from Ops Manager to serve the FIM binary.

## <span id="page-24-3"></span><span id="page-24-2"></span>Install FIM

To install FIM on your BOSH Director:

- 1. Download the FIM tile from [Pivotal Network](https://network.pivotal.io/products/p-fim-addon).
- 2. Unzip the FIM tile by running:

unzip p-fim-X.X.X.pivotal -d PATH-TO-UNZIP

For example:

\$ unzip p-fim-2.0.0.pivotal -d /tmp

3. Find and record the SHA checksum for the binary file by running:

shasum PATH-TO-UNZIP/releases/fim-X.X.X.pivotal

For example:

```
$ shasum /tmp/releases/fim-2.0.0.pivotal
5edf5fd2f9bf8e876b6bdc871e53b5db97593b21 fim-2.0.0.pivotal
```
- 4. Copy the binary file to your web server.
- 5. Add FIM to BOSH Director by running:

```
\cap \cap \setminus-t OPS-MANAGER-URL \
-u OPS-MANAGER-USERNAME \
-p OPS-MANAGER-PASSWORD \
curl -p "/api/v0/staged/director/manifest operations/add job to instance group"
 \setminus-x POST \
-H "Content-Type: application/json" \
-d '{
         "add_job_to_instance_group": {
           "instance group": "bosh",
            "job_name": "fim",
           "release name": "fim",
            "release_url": "FIM-BINARY-URL",
            "release_sha1": "FIM-SHA1",
           "job properties": {"fim": {}}
         }
     }'
```
Where:

- **FIM-BINARY-URL is the URL to the binary file on your web server.**
- FIM-SHA1 is the SHA checksum for the binary file you recorded in the above step.

The output of the above command looks similar to the following:

```
Status: 201 Created
Cache-Control: no-cache, no-store
Connection: keep-alive
Content-Type: application/json; charset=utf-8
Date: Mon, 04 Nov 2019 17:09:08 GMT
Expires: Fri, 01 Jan 1990 00:00:00 GMT
Pragma: no-cache
Referrer-Policy: strict-origin-when-cross-origin
Server: Ops Manager
Strict-Transport-Security: max-age=31536000; includeSubDomains
X-Content-Type-Options: nosniff
X-Download-Options: noopen
X-Frame-Options: SAMEORIGIN
X-Permitted-Cross-Domain-Policies: none
X-Request-Id: 7d961c91-b7d6-428c-a68d-c36c9059f7f9
X-Runtime: 0.220906
X-Xss-Protection: 1; mode=block
{
   "add_job_to_instance_group": {
     "instance_group": "bosh",
    "job_name": "fim",
    "release name": "fim",
     "release_url": "http://localhost:4567/fim-1.5.0.tgz",
     "release_sha1": "15c52a9e56ca8e796dd61b55a48d962e2f4e763b",
     "job_properties": {
```

```
"fim": {}
     },
     "guid": "op-653b1111a60a",
    "product guid": "p-bosh-eb686414b9fa37183507"
   }
}
```
- 6. Record the value of guid in the above output. If you want to delete FIM from BOSH Director, you need this value.
- 7. Navigate to the Installation Dashboard in Ops Manager.
- 8. Click Review Pending Changes.
- 9. Select **BOSH Director**. Do not select any other checkbox.
- 10. Click Apply Changes.

## <span id="page-26-0"></span>Verify FIM Installation

To verify that FIM is running on your BOSH Director:

- 1. SSH into the BOSH Director VM. For instructions, see [SSH Into the BOSH Director VM](https://docs.pivotal.io/pivotalcf/customizing/trouble-advanced.html#bosh-director-ssh).
- 2. View the status of processes running on BOSH Director by running:

sudo monit summary

For example:

```
bosh/0:~$ sudo monit summary
The Monit daemon 5.2.5 uptime: 4m
Process 'system-metrics-server' running
Process 'nats' running
Process 'postgres' running
Process 'director' running
Process 'worker_1' running
Process 'worker 2' running
Process 'worker 3' running
Process 'director scheduler' running
Process 'director_sync_dns' running
Process 'director nginx' running
Process 'health monitor' running
Process 'uaa' running
Process 'credhub' running
Process 'blobstore nginx' running
Process 'fim' running
System 'system_localhost' running
```
3. Confirm that fim is present in the above output.

## <span id="page-26-1"></span>Uninstall FIM

To uninstall FIM from your BOSH Director:

1. Uninstall FIM by running:

```
\circ m \setminus-t OPS-MANAGER-URL \
-u OPS-MANAGER-USERNAME \
-p OPS-MANAGER-PASSWORD \
curl -p "/api/v0/staged/director/manifest_operations/add_job_to_instance_group/
FIM-GUID" \
-x DELETE \
```
Where FIM-GUID is the value of guid you recorded in [Install FIM](#page-24-3) above.

## <span id="page-28-0"></span>Upgrading File Integrity Monitoring

Warning: Pivotal File Integrity Monitoring v2.0 is no longer supported because it has reached the End of General Support (EOGS) phase as defined by the Support [Lifecycle Policy. To stay up to date with the latest software and security update](https://pivotal.io/support/lifecycle_policy)s, upgrade to a supported version.

#### Page last updated:

This topic describes how to upgrade Pivotal File Integrity Monitoring (FIM).

For product versions and upgrade paths, see [Upgrade Planner.](https://upgrade-planner.pivotal.io/)

## <span id="page-28-1"></span>**Prerequisites**

To ensure that you have the required component versions, see the [Product Snapshot](#page-4-4).

## <span id="page-28-2"></span>Replace FIM v1.x with v2.x

To uninstall FIM v1.x and install v2.x in its place:

- 1. SSH into the Ops Manager VM. For how to do this, see [SSH into Ops Manager.](https://docs.pivotal.io/pivotalcf/customizing/trouble-advanced.html#ssh)
- 2. Delete the existing runtime configs by running:

```
bosh -e BOSH-ENVIRONMENT delete-config --type=runtime --name=fim
bosh -e BOSH-ENVIRONMENT delete-config --type=runtime --name=fim-windows
```
3. Install the 2.x tile. For installation instructions, see [Installing File Integrity Monitoring](#page-7-0).

## <span id="page-29-0"></span>Log Messages

#### Warning: Pivotal File Integrity Monitoring v2.0 is no longer supported because it has reached the End of General Support (EOGS) phase as defined by the Support [Lifecycle Policy. To stay up to date with the latest software and security update](https://pivotal.io/support/lifecycle_policy)s, upgrade to a supported version.

#### Page last updated:

This topic provides information about log messages emitted by Pivotal File Integrity Monitoring (FIM).

You can use these samples to configure a Security Information and Event Management (SIEM) system, to verify regular activity and generate alerts for file system operations in monitored directories.

## <span id="page-29-1"></span>Log Output Destination

FIM produces many different logs depending on what operation is being performed.

- In Linux, these logs are located in /var/vcap/sys/log/fim/fim.stdout.log.
- In Windows, these logs are located in  $c:\var\cap\sys\log\fin-\varphi\osch\sin\phi\sin\ch\j{ob-}$ service-wrapper.out.log.

## <span id="page-29-2"></span>Log Format

FIM can emit logs in the default format or you can configure a custom format using the **Output log** format field. For information about configuring the log format, see [Output Log Format.](#page-20-3)

## <span id="page-29-3"></span>Examples of Log Messages

This section contains sample log messages emitted by FIM. You can use these samples to configure a Security Information and Event Management (SIEM) system.

### <span id="page-29-4"></span>FIM Log Message Types

The list below contains an example FIM log message for each operation:

FILESNITCH CHECKIN

```
2019-04-05T16:00:27.353542+00:00 localhost filesnitch[6663]: CEF:0|cloud_foundr
y|fim|1.0.0|0|file integrity monitoring event|0|
fname="" hostname="fim_1/f66479c7-cd37-4a99-b735-f6f41ba55f01" opname="FILESNIT
CH CHECKIN" optype=0 ts=1554480027 severity=0
```
#### CREATE

```
2019-04-05T15:52:03.296265+00:00 localhost filesnitch[5990]: CEF:0|cloud_foundr
y|fim|1.0.0|1|file integrity monitoring event|5|
```
fname="/var/vcap/data/jobs/newfile.txt" hostname="fim\_1/f66479c7-cd37-4a99-b735 -f6f41ba55f01" opname="CREATE" optype=1 ts=1554479523 severity=5

WRITE  $\bullet$ 

```
2019-04-05T15:52:22.230901+00:00 localhost filesnitch[5990]: CEF:0|cloud_foundr
y|fim|1.0.0|2|file integrity monitoring event|5|
```

```
fname="/var/vcap/data/jobs/file.txt" hostname="fim_1/f66479c7-cd37-4a99-b735-f6
f41ba55f01" opname="WRITE" optype=2 ts=1554479542 severity=5
```
REMOVE

```
2019-04-05T15:52:15.636353+00:00 localhost filesnitch[5990]: CEF:0|cloud_foundr
y|fim|1.0.0|4|file integrity monitoring event|5|
```

```
fname="/var/vcap/data/jobs/file.txt" hostname="fim_1/f66479c7-cd37-4a99-b735-f6
f41ba55f01" opname="REMOVE" optype=4 ts=1554479535 severity=5
```
RENAME

```
2019-04-05T15:52:28.707094+00:00 localhost filesnitch[5990]: CEF:0|cloud_foundr
y|fim|1.0.0|8|file integrity monitoring event|5|
```

```
fname="/var/vcap/data/jobs/file.txt" hostname="fim_1/f66479c7-cd37-4a99-b735-f6
f41ba55f01" opname="RENAME" optype=8 ts=1554479548 severity=5
```
**CHMOD** 

```
2019-04-05T15:52:03.297424+00:00 localhost filesnitch[5990]: CEF:0|cloud_foundr
y|fim|1.0.0|16|file integrity monitoring event|5|
```
fname="/var/vcap/data/jobs/newfile.txt" hostname="fim\_1/f66479c7-cd37-4a99-b735 -f6f41ba55f01" opname="CHMOD" optype=16 ts=1554479523 severity=5

#### <span id="page-30-1"></span><span id="page-30-0"></span>Examples of Log Messages from Containers

The list below contains examples of FIM log messages from Garden containers and Docker containers:

For a Garden container in

```
CEF:0|cloud foundry|fim|1.0.0|1|file integrity monitoring event|5|
fname="/var/vcap/data/grootfs/store/unprivileged/volumes/5c320add-ac1a-4bd7-78b
6-1129/diff/home/vcap/app/public/test.html"
```
For a Windows Garden container in Pivotal Application Service for Windows (PASW)

```
CEF:0|cloud foundry|fim|1.0.0|1|file integrity monitoring event|5|
```

```
fname="C:\proc\8174\root\Users\vcap\app\test.html"
hostname="windows_diego_cell/be1f4854-299d-47d1-98eb-60b0741a3f6b" opname="CREA
TE" optype=1 ts=1556218123 severity=5
```
For a Docker container in Enterprise Pivotal Container Service (PKS)

```
CEF:0|cloud_foundry|fim|1.0.0|1|file integrity monitoring event|5|
fname="/var/vcap/store/docker/docker/overlay2/7e5685c735b2aa97a9680e0b81730a518
e3188afbf0f9f1529e492f98ed35f1d/diff/test.html"
hostname="worker/d1d67195-ad42-4025-83e9-0d43a193ad53" opname="CREATE" optype=1
  ts=1556217648 severity=5
```
For how to configure FIM to monitor containers, see [Monitor Containers with FIM.](#page-15-4)

## <span id="page-32-0"></span>Troubleshooting File Integrity Monitoring

Warning: Pivotal File Integrity Monitoring v2.0 is no longer supported because it has reached the End of General Support (EOGS) phase as defined by the Support [Lifecycle Policy. To stay up to date with the latest software and security update](https://pivotal.io/support/lifecycle_policy)s, upgrade to a supported version.

#### Page last updated:

This topic provides instructions to verify that Pivotal File Integrity Monitoring (FIM) works with your Pivotal Platform deployment and makes general recommendations for troubleshooting.

## <span id="page-32-1"></span>About Troubleshooting FIM

This topic provides help for troubleshooting the runtime behavior, to ensure that the deployment is being protected in the way you expect.

## <span id="page-32-2"></span>BOSH Deploy Issues

## <span id="page-32-3"></span>Symptom

FIM generates too much syslog activity during BOSH deploys.

## <span id="page-32-4"></span>Explanation

FIM monitors and reports file changes. BOSH deployments often make changes to the monitored directories and files, which generates corresponding FIM syslog activity during the deployment.

FIM watches for unexpected file changes in all the directories that you configure it to monitor. The default manifest configuration monitors files in many critical directories including

/var/vcap/data/jobs and /var/vcap/data/packages. These directories are critical to the normal operation of Pivotal Platform and are monitored because they are not expected to change during operation of the platform (between BOSH deploys).

Syslog messages generated during a BOSH deploy report file changes in the jobs and packages directories in  $/var/vcap/...$  BOSH deploys update the files in these directories. Thus, FIM reports file-system events that are expected. You can consider these syslog messages either as confirmation of a succeeding BOSH deployment or as false positive events.

## <span id="page-32-5"></span>Solution

Events occurring during a planned BOSH deployments are normal and can be safely ignored.

To avoid the additional syslog traffic during a BOSH deploy, customize the FIM release deployment

manifest to narrow the scope of FIM so that it does not include directories affected by deployments. You can do this either before you deploy BOSH (as a temporary measure) or as part of the normal FIM configuration. Consider your threat environment and risk tolerance and configure FIM accordingly.

## <span id="page-33-0"></span>FIM Runtime Issues

## <span id="page-33-1"></span>Symptom

Filesystem events are not reported. The logs are empty.

## <span id="page-33-2"></span>Explanation:

FIM might not be running or might be misconfigured.

## <span id="page-33-3"></span>Solution

Check whether fim is running. monit summary should return the following output on success.

```
The Monit daemon 5.2.5 uptime: 1d 20h 11m
Process 'fim' running
```
If the process is not running, inspect the contents of /var/vcap/sys/log/fim/fim.std\*.log files for clues.

## <span id="page-33-4"></span>Symptom

Files system events are not reported from a portion of the file system.

## <span id="page-33-5"></span>Explanation:

FIM is configured to monitor a set of critical directories in the system. It is not configured to monitor the entire file system by default.

## <span id="page-33-6"></span>Solution

See [Watchlist](#page-17-2) to see the default list of file paths that FIM monitors for file system events. To modify the configuration, see [Configure FIM for Linux](#page-8-0) or [Configure FIM for Windows](#page-12-0) depending on your installation.